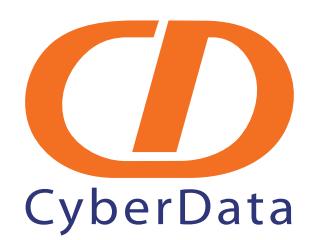

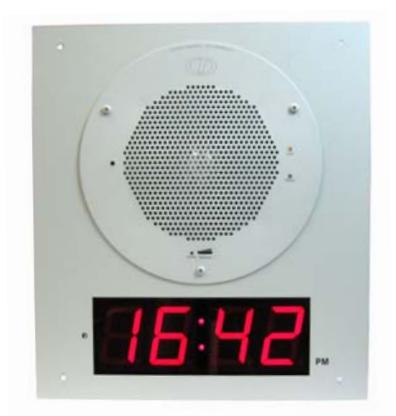

# *VoIP Clock Kit Flush Mount Adapter Operations Guide*

Part #011106\*, RAL 9002, Gray White, Standard Part #011107, RAL 9003, Signal White, Optional

\*Replaces #011024

Document Part #*930284G*

CyberData Corporation *2555 Garden Road Monterey, CA 93940 (831) 373-2601*

**PoE VoIP Speaker Operations Guide 930284G Part # 011106\* Part # 011107 \*Replaces 011024**

COPYRIGHT NOTICE: © 2010, CyberData Corporation, ALL RIGHTS RESERVED.

This manual and related materials are the copyrighted property of CyberData Corporation. No part of this manual or related materials may be reproduced or transmitted, in any form or by any means (except for internal use by licensed customers), without prior express written permission of CyberData Corporation. This manual, and the products, software, firmware, and/or hardware described in this manual are the property of CyberData Corporation, provided under the terms of an agreement between CyberData Corporation and recipient of this manual, and their use is subject to that agreement and its terms.

DISCLAIMER: Except as expressly and specifically stated in a written agreement executed by CyberData Corporation, CyberData Corporation makes no representation or warranty, express or implied, including any warranty or merchantability or fitness for any purpose, with respect to this manual or the products, software, firmware, and/or hardware described herein, and CyberData Corporation assumes no liability for damages or claims resulting from any use of this manual or such products, software, firmware, and/or hardware. CyberData Corporation reserves the right to make changes, without notice, to this manual and to any such product, software, firmware, and/or hardware.

OPEN SOURCE STATEMENT: Certain software components included in CyberData products are subject to the GNU General Public License (GPL) and Lesser GNU General Public License (LGPL) "open source" or "free software" licenses. Some of this Open Source Software may be owned by third parties. Open Source Software is not subject to the terms and conditions of the CyberData COPYRIGHT NOTICE or software licenses. Your right to copy, modify, and distribute any Open Source Software is determined by the terms of the GPL, LGPL, or third party, according to who licenses that software.

Software or firmware developed by CyberData that is unrelated to Open Source Software is copyrighted by CyberData, subject to the terms of CyberData licenses, and may not be copied, modified, reverse-engineered, or otherwise altered without explicit written permission from CyberData Corporation.

TRADEMARK NOTICE: CyberData Corporation and the CyberData Corporation logos are trademarks of CyberData Corporation. Other product names, trademarks, and service marks may be the trademarks or registered trademarks of their respective owners.

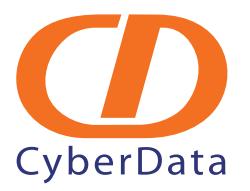

Phone: (831) 373-2601 Technical Support Ext. 333 support@cyberdata.net Fax: (831) 373-4193 Company and product information at www.cyberdata.net

## Revision Information

Revision 930284G, was updated on 12-16-2010 and has the following changes:

- Updates Figure [2-16, "VoIP Clock Kit Flush Mount Adapter Installation".](#page-26-0)
- Updates the following text in [Section 2.4, "Mounting the VoIP Clock Kit Flush Mount Adapter":](#page-24-0) "[Install part number 611038 through the pre-cut drywall into the Atlas sound enclosure.](#page-27-0)"

## Important Safety Instructions

- 1. Read these instructions.
- 2. Keep these instructions.
- 3. Heed all warnings.
- 4. Follow all instructions.
- 5. Do not use this apparatus near water.
- 6. Clean only with dry cloth.
- 7. Do not block any ventilation openings. Install in accordance with the manufacturer's instructions.
- 8. Do not install near any heat sources such as radiators, heat registers, stoves, or other apparatus (including amplifiers) that produce heat.
- 9. Do not defeat the safety purpose of the polarized or grounding-type plug. A polarized plug has two blades with one wider than the other. A grounding type plug has two blades and a third grounding prong. The wide blade or the third prong are provided for your safety. If the provided plug does not fit into your outlet, consult an electrician for replacement of the obsolete outlet.
- 10. Protect the power cord from being walked on or pinched particularly at plugs, convenience receptacles, and the point where they exit from the apparatus.
- 11. Only use attachments/accessories specified by the manufacturer.
- 12. Refer all servicing to qualified service personnel. Servicing is required when the apparatus has been damaged in any way, such as power-supply cord or plug is damaged, liquid has been spilled or objects have fallen into the apparatus, the apparatus has been exposed to rain or moisture, does not operate normally, or has been dropped.
- 13. Prior to installation, consult local building and electrical code requirements.

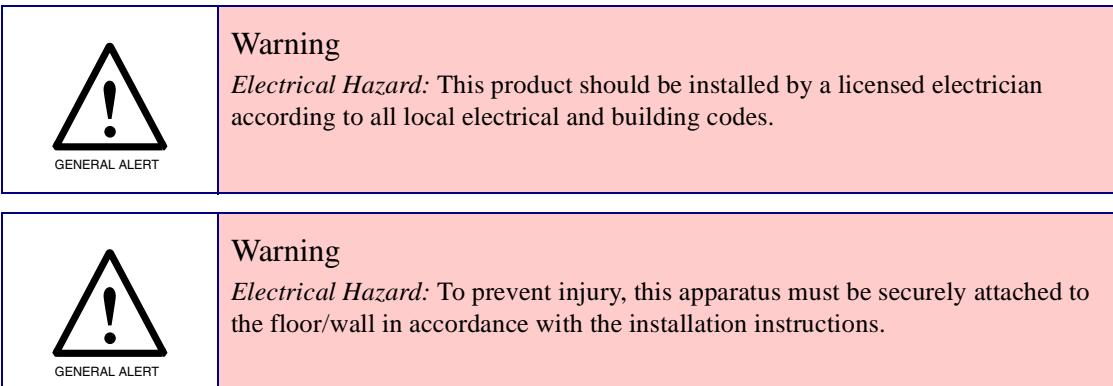

### Pictorial Alert Icons

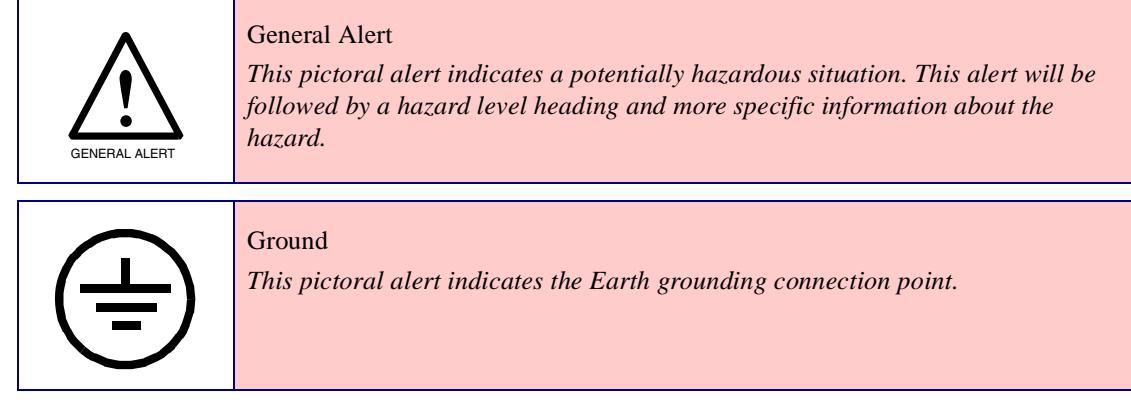

### Hazard Levels

Danger: Indicates an imminently hazardous situation which, if not avoided, will result in death or serious injury. This is limited to the most extreme situations.

Warning: Indicates a potentially hazardous situation which, if not avoided, could result in death or serious injury.

Caution: Indicates a potentially hazardous situation which, if not avoided, could result in minor or moderate injury. It may also alert users against unsafe practices.

Notice: Indicates a statement of company policy (that is, a safety policy or protection of property).

The safety guidelines for the equipment in this manual do not purport to address all the safety issues of the equipment. It is the responsibility of the user to establish appropriate safety, ergonomic, and health practices and determine the applicability of regulatory limitations prior to use. Potential safety hazards are identified in this manual through the use of words Danger, Warning, and Caution, the specific hazard type, and pictorial alert icons.

## Contents

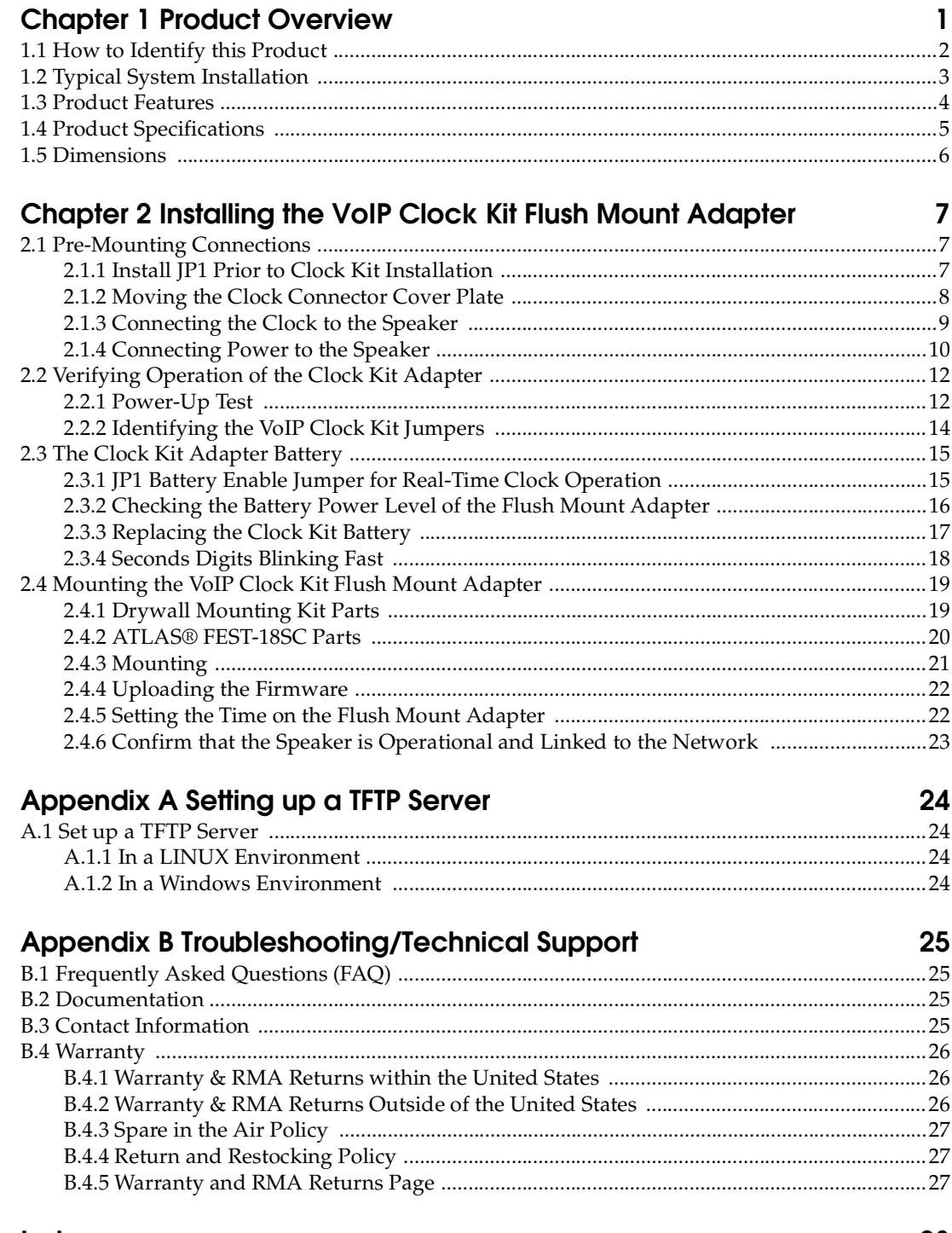

## <span id="page-6-0"></span>1 Product Overview

<span id="page-6-1"></span>The Clock Kit enables the CyberData V2 VoIP Ceiling Speaker to be upgraded to a highly visible public address device with a time display.

#### **Note The Cyberdata speaker is not included with this kit.**

The large display characters are easily read and adjust for ambient light conditions. Time sync is performed by NTP and a built-in real -time clock.

Power is supplied by the CyberData V2 Speaker from a single PoE connection.

**Note** Prior to installation, create a plan for the locations of your SiP VoIP and PoE Speaker.

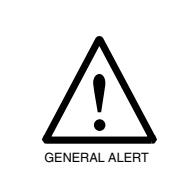

General Alert *Consult local building and electrical code requirements prior to installation.*

## <span id="page-7-2"></span><span id="page-7-0"></span>1.1 How to Identify this Product

To identify the VoIP Clock Kit Flush Mount Adapter, look for a model number label similar to the one shown in [Figure 1-1.](#page-7-1) The model number on the label should be one of the following:

- **011106\***, RAL 9002, Gray White, Standard Color
- **011107**, RAL 9003, Signal White, Optional Color

\*Replaces 011024.

**Figure 1-1. Model Number Label**

<span id="page-7-1"></span>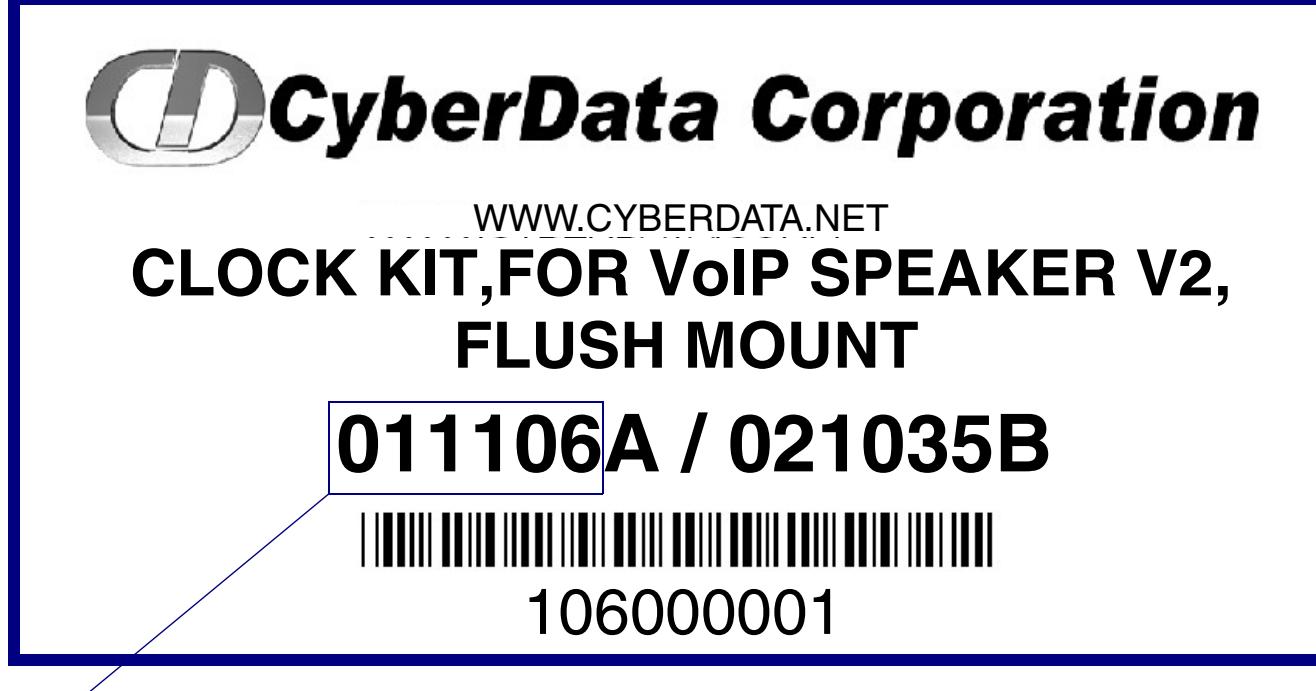

Model number

## <span id="page-8-0"></span>1.2 Typical System Installation

[Figure 1-2](#page-8-1) illustrates a typical installation for the SiP VoIP and PoE Speakers.

<span id="page-8-2"></span>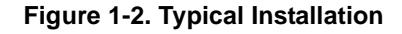

<span id="page-8-1"></span>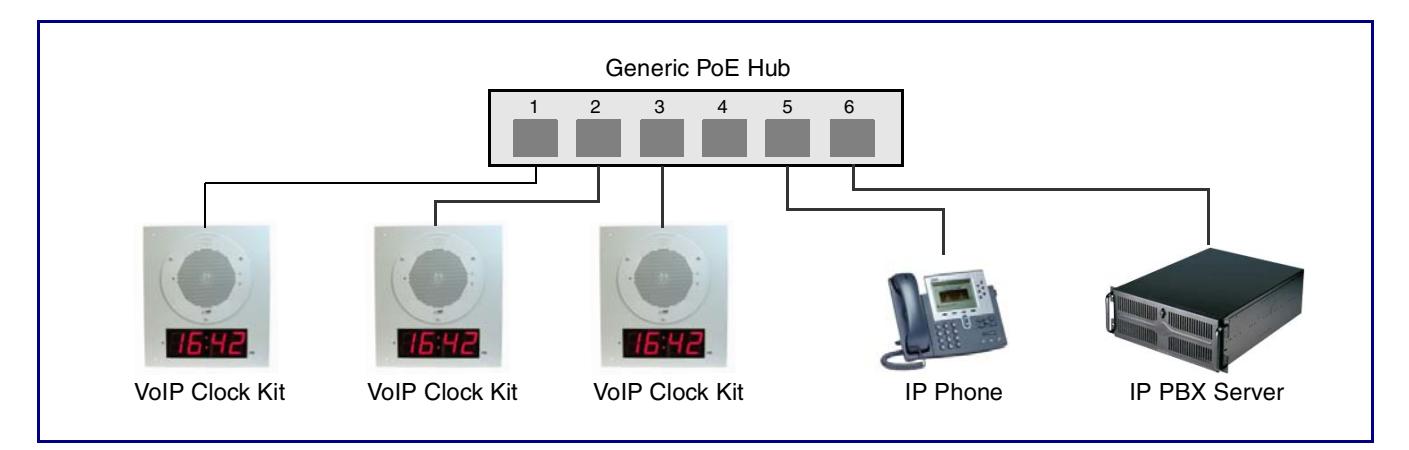

## <span id="page-9-0"></span>1.3 Product Features

- <span id="page-9-2"></span>● Easy wall or ceiling installation
- Mounting kit included
- Electrogalvinized steel construction
- RoHS compliant
- Keyhold for easy installation
- Top and bottom cable channels
- 2.3-inch sized digits
- 12 or 24 hour format
- NTP time source
- Battery backed up real-time clock
- Auto ambient light adjustment
- PM LED
- Two years warranty

[Figure 1-3](#page-9-1) shows the location of some of the features of the VoIP Clock Kit Flush Mount Adapter.

<span id="page-9-1"></span>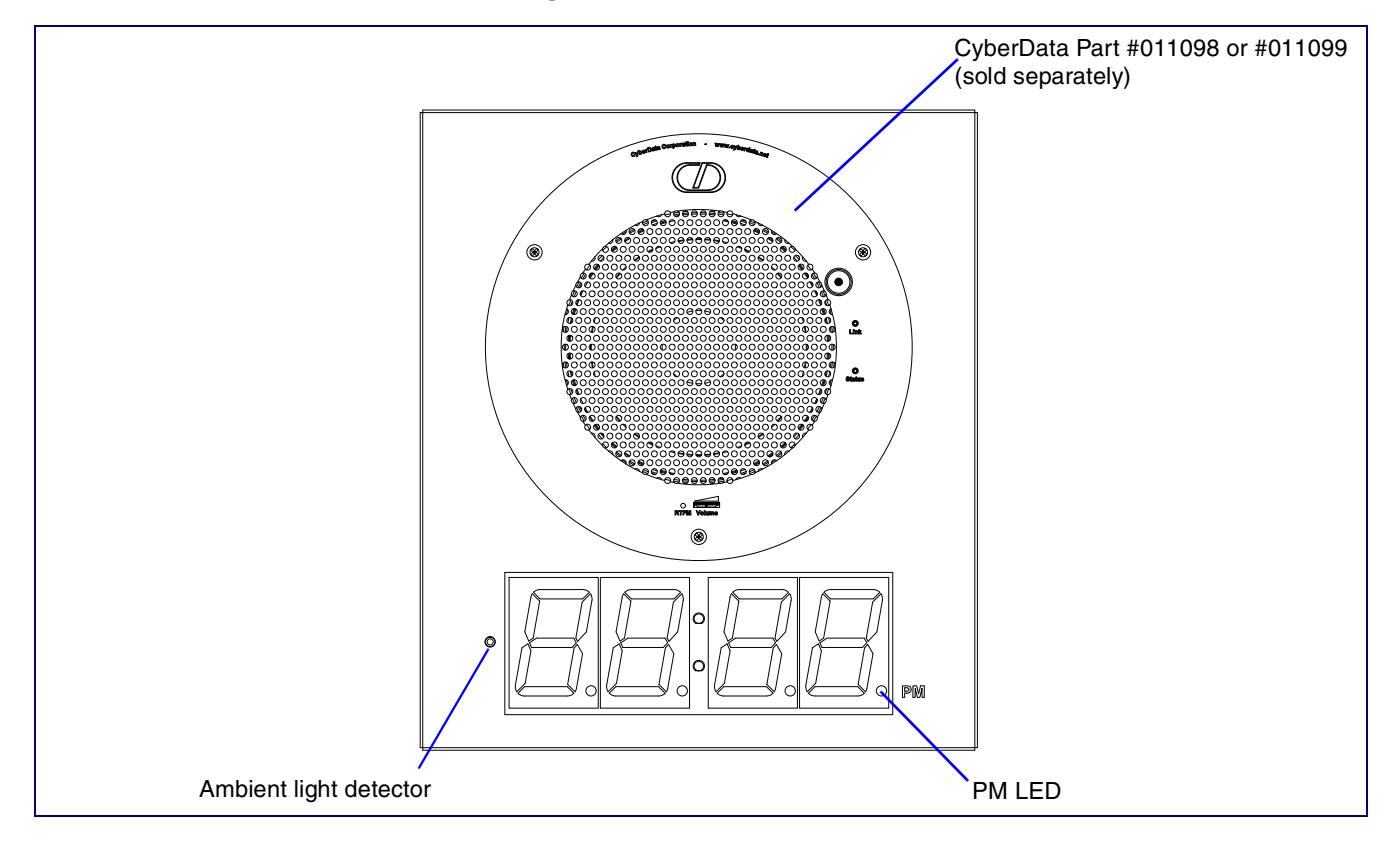

#### **Figure 1-3. Feature Locations**

## <span id="page-10-0"></span>1.4 Product Specifications

<span id="page-10-6"></span><span id="page-10-5"></span><span id="page-10-4"></span><span id="page-10-3"></span><span id="page-10-2"></span><span id="page-10-1"></span>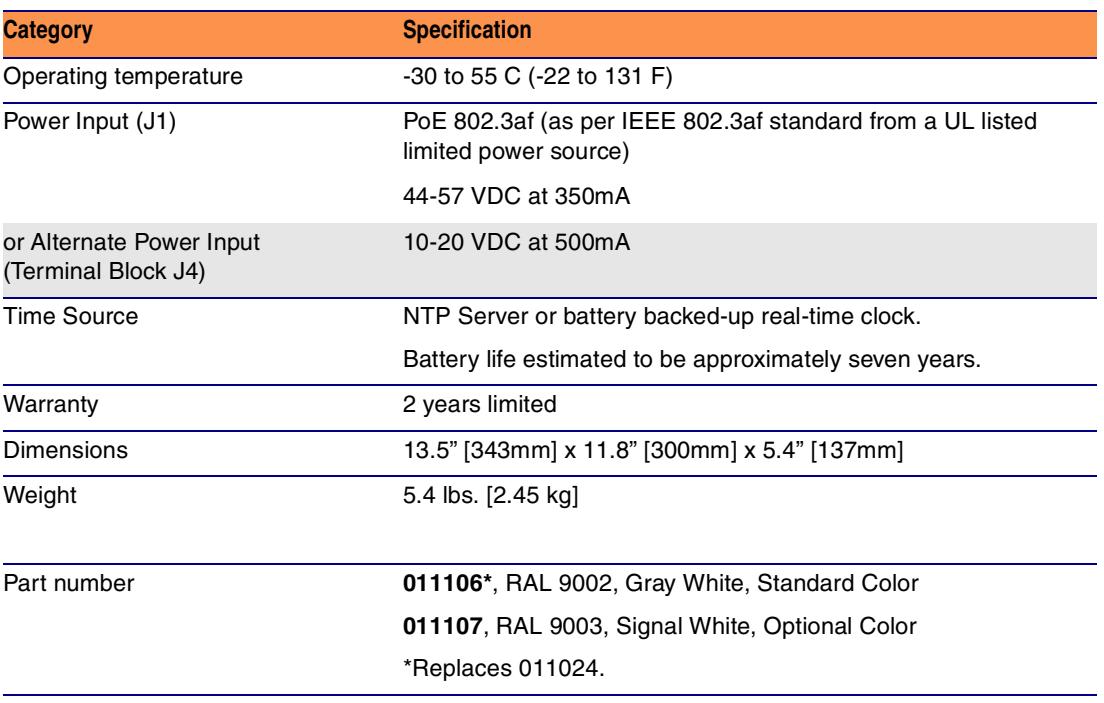

## <span id="page-11-2"></span><span id="page-11-1"></span><span id="page-11-0"></span>1.5 Dimensions

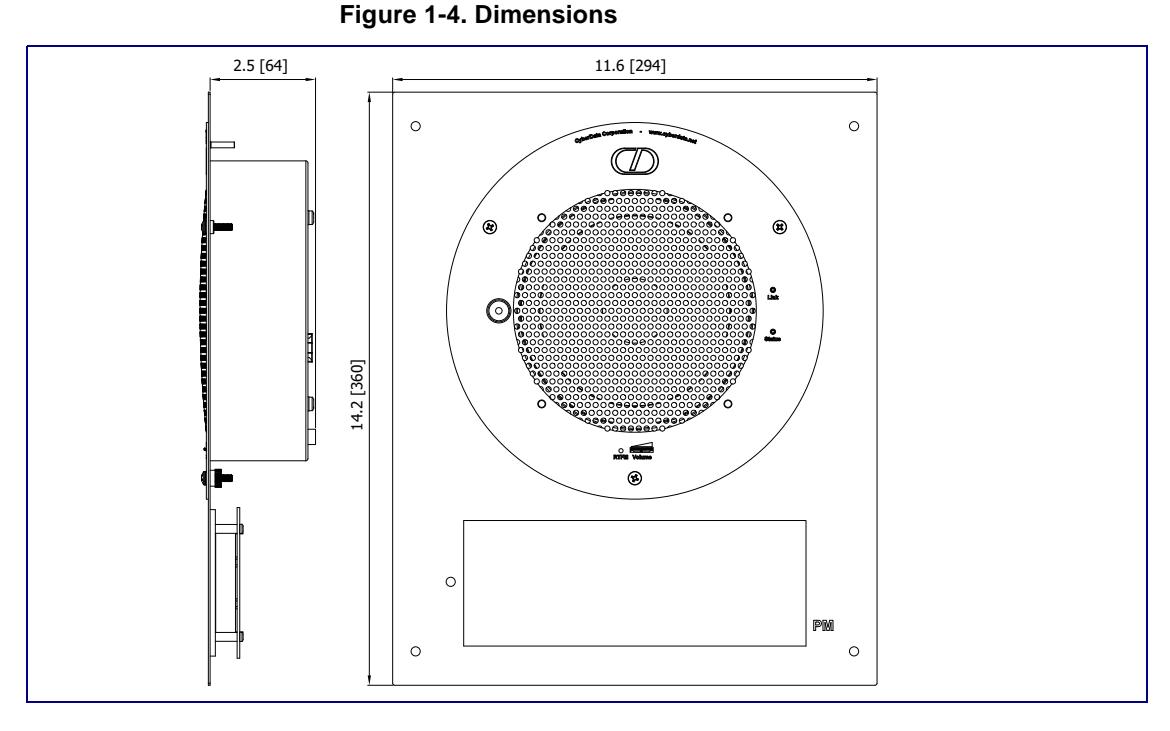

[Figure 1-4](#page-11-1) shows the dimensions for the VoIP Clock Kit Flush Mount Adapter.

**Figure 1-5. Dimensions**

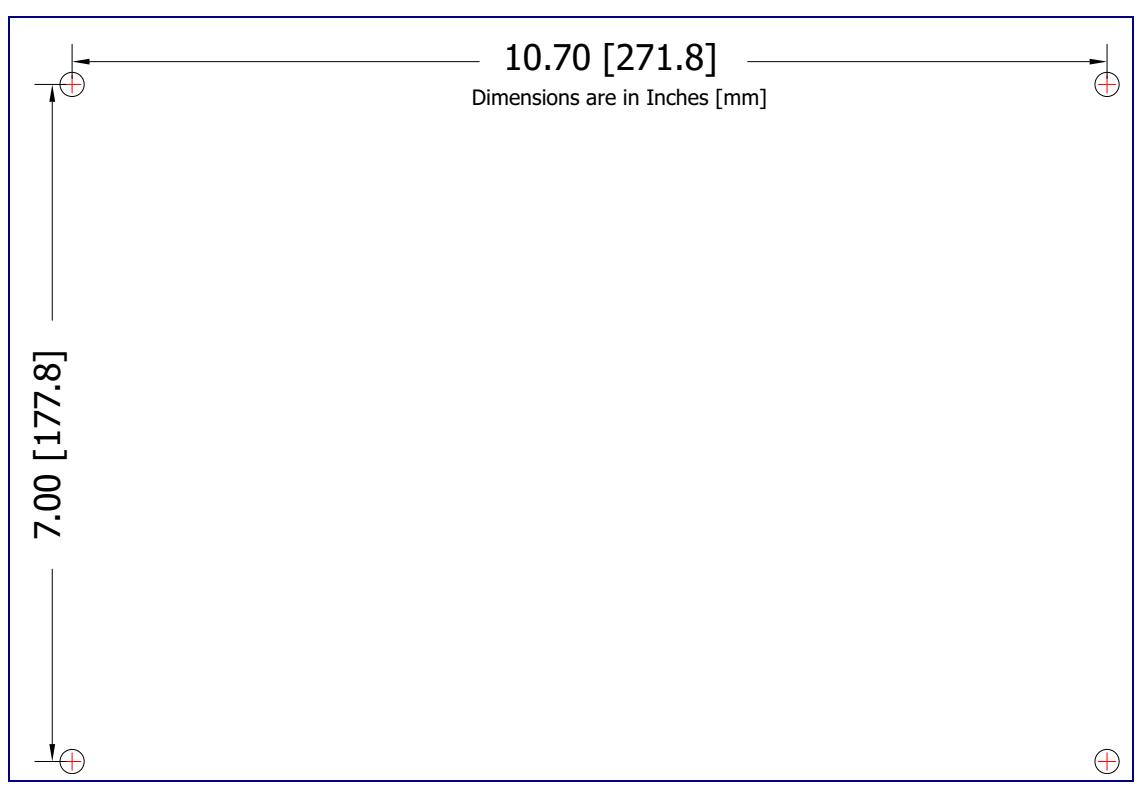

# <span id="page-12-4"></span><span id="page-12-0"></span>2 Installing the VoIP Clock Kit Flush Mount Adapter

## <span id="page-12-1"></span>2.1 Pre-Mounting Connections

### <span id="page-12-2"></span>2.1.1 Install JP1 Prior to Clock Kit Installation

To enable the battery for real-time clock operation, install a jumper on JP1 as shown in [Figure 2-13.](#page-20-2)

**Note** This jumper ensures that the clock will not lose the time setting in the event of a power outage.

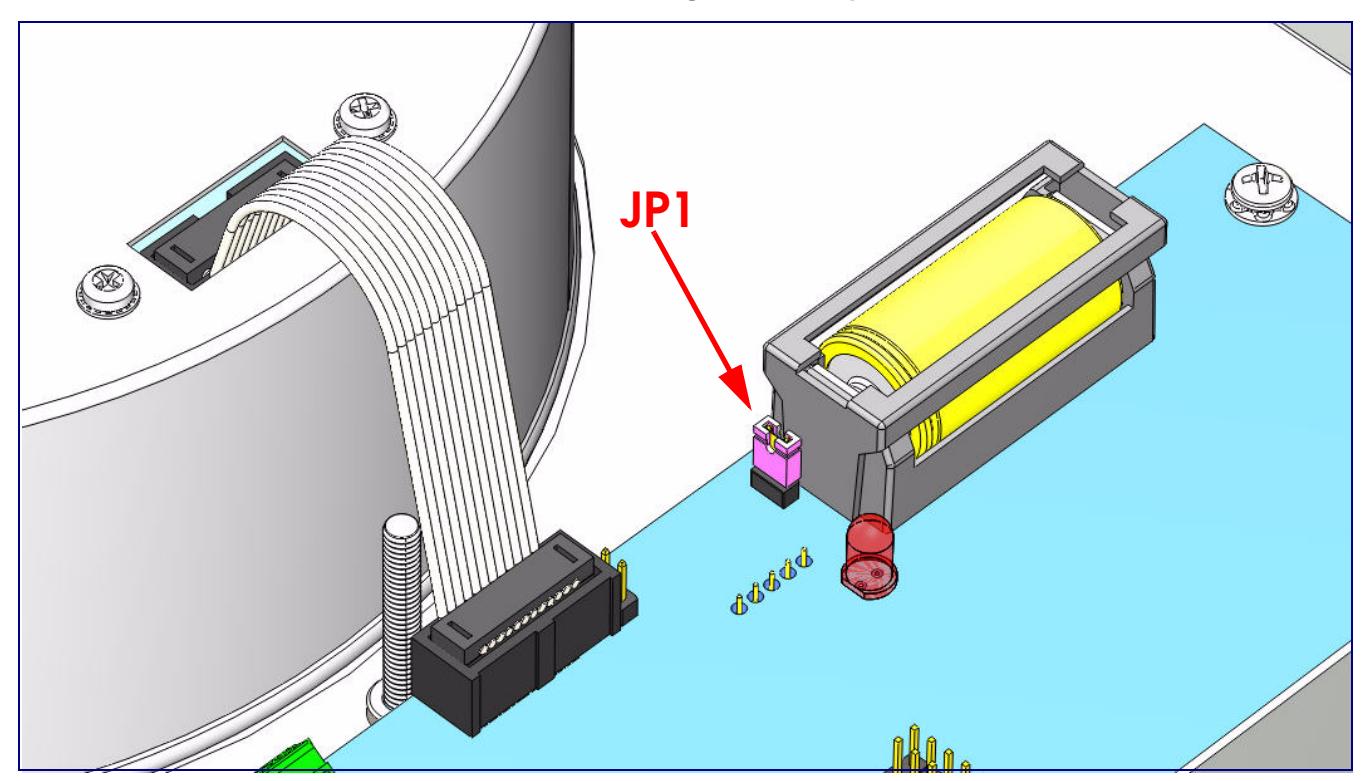

<span id="page-12-5"></span><span id="page-12-3"></span>**Figure 2-6. Jumper JP1**

### <span id="page-13-0"></span>2.1.2 Moving the Clock Connector Cover Plate

Move the clock connector cover plate to prepare the Clock Kit for pre-mounting connections. See [Figure 2-7](#page-13-1).

<span id="page-13-1"></span>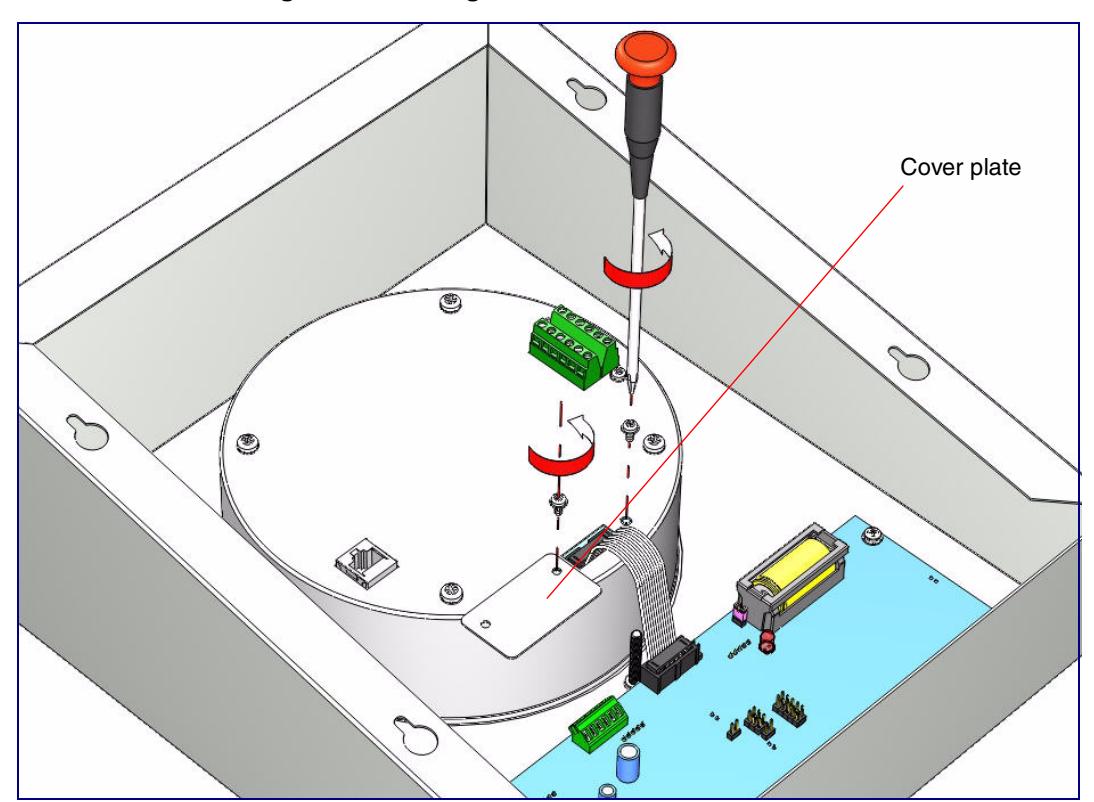

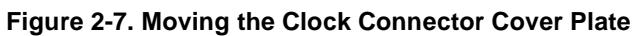

#### **To remove the clock connector cover plate,**

- 1. Unscrew and remove the two attachment cover screws.
- 2. Remove the clock connector cover plate and move it to cover the rectangle cutout shown in [Figure 2-7](#page-13-1).
- 3. Screw and tighten the cover screws to secure the cover plate in place.

### <span id="page-14-1"></span><span id="page-14-0"></span>2.1.3 Connecting the Clock to the Speaker

[Figure 2-7](#page-13-1) illustrates how to connect the ribbon cable to the clock and the speaker.

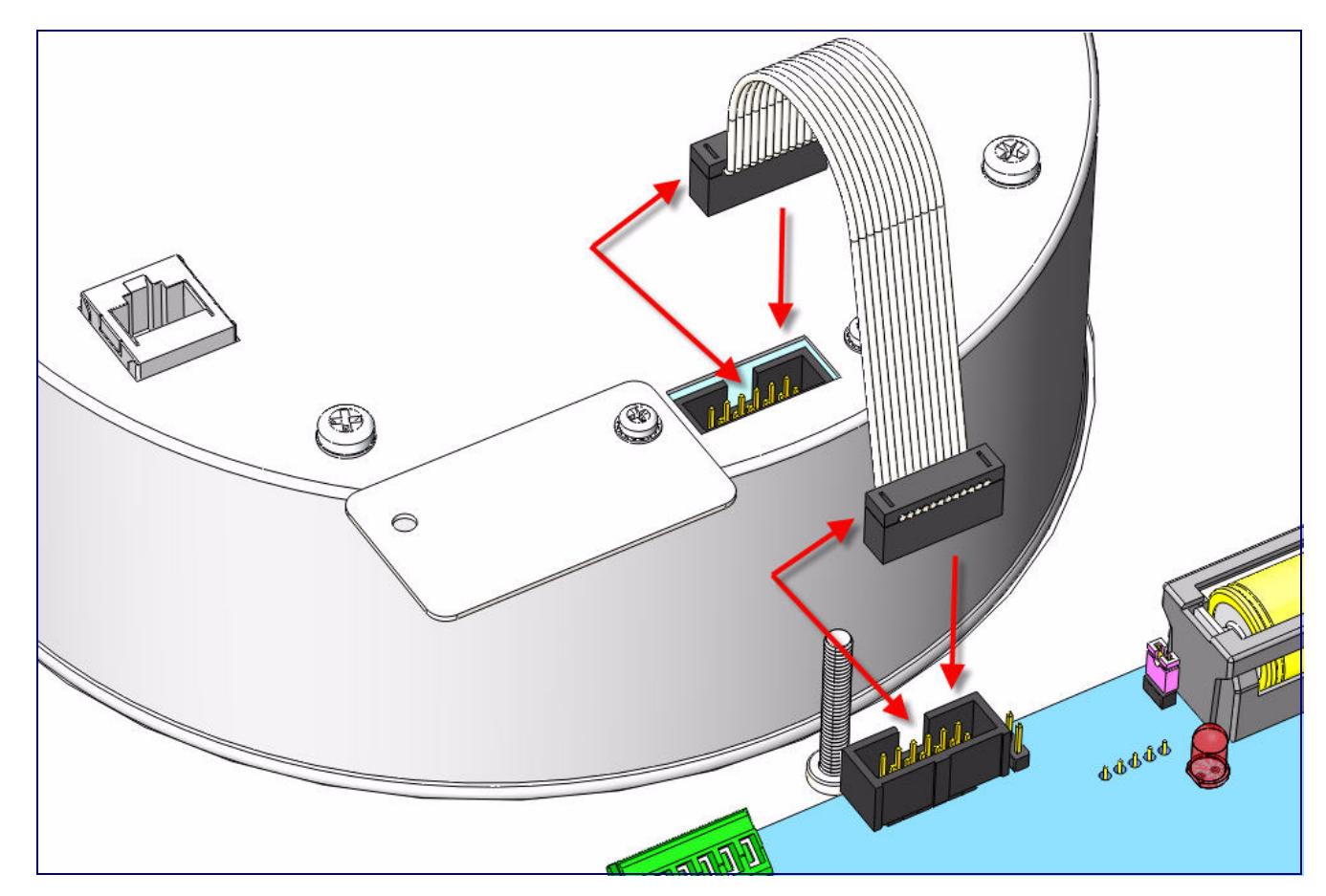

#### **Figure 2-8. Connecting the Clock to the Speaker**

### <span id="page-15-2"></span><span id="page-15-0"></span>2.1.4 Connecting Power to the Speaker

[Figure 2-10](#page-16-0) and [Figure 2-9](#page-15-1) illustrates two possible ways to connect power to the speaker.

<span id="page-15-1"></span>**Note** Prior to mounting, you can route the Ethernet cable through the back or through the slots at the top or bottom of the Flush Mount Adapter.

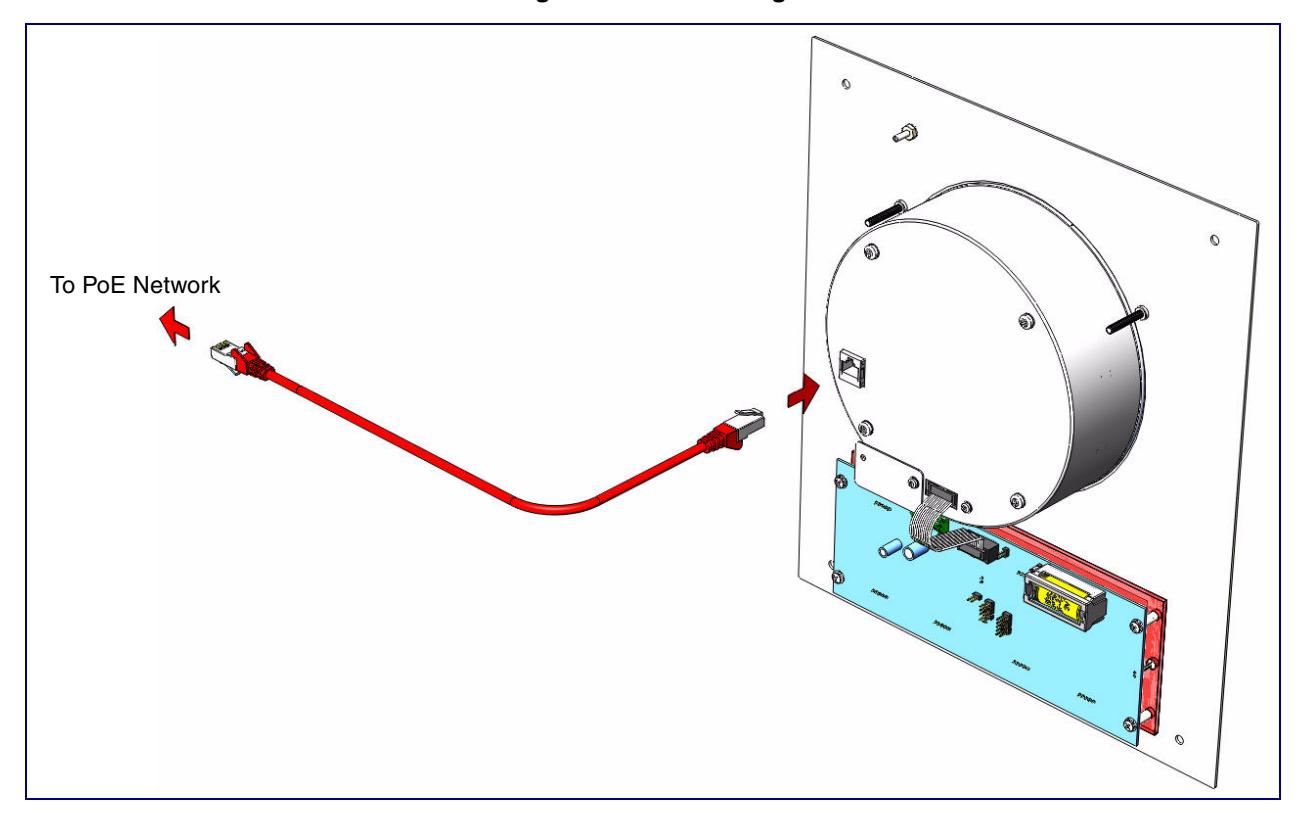

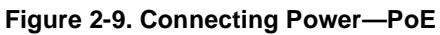

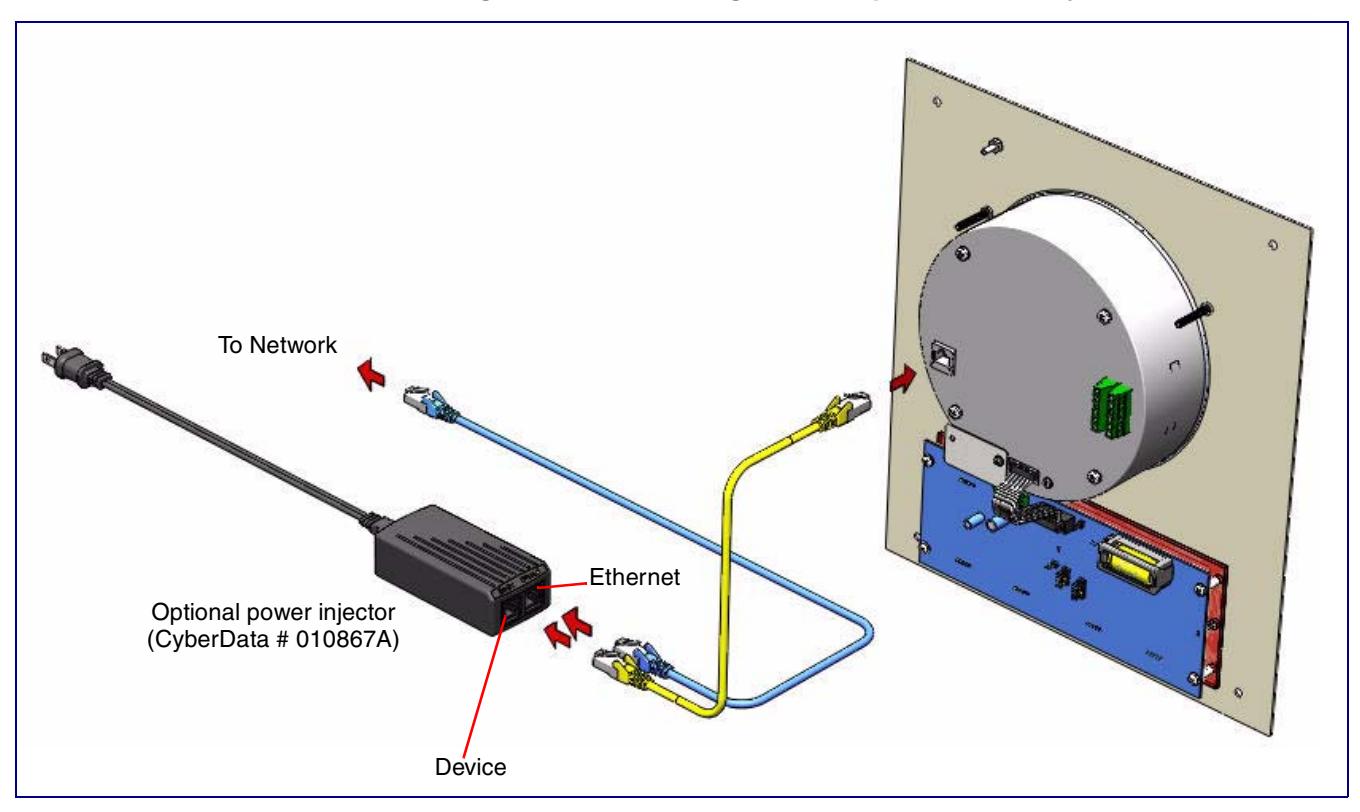

#### <span id="page-16-0"></span>**Figure 2-10. Connecting Power—Optional Power Injector**

## <span id="page-17-3"></span><span id="page-17-0"></span>2.2 Verifying Operation of the Clock Kit Adapter

### <span id="page-17-4"></span><span id="page-17-1"></span>2.2.1 Power-Up Test

#### **To perform a power up test,**

- 1. Connect power to the speaker as shown in [Figure 2-11](#page-17-2).
- <span id="page-17-2"></span>**Note** Prior to mounting, you can route the Ethernet cable through the back or through the slots at the top or bottom of the Flush Mount Adapter.

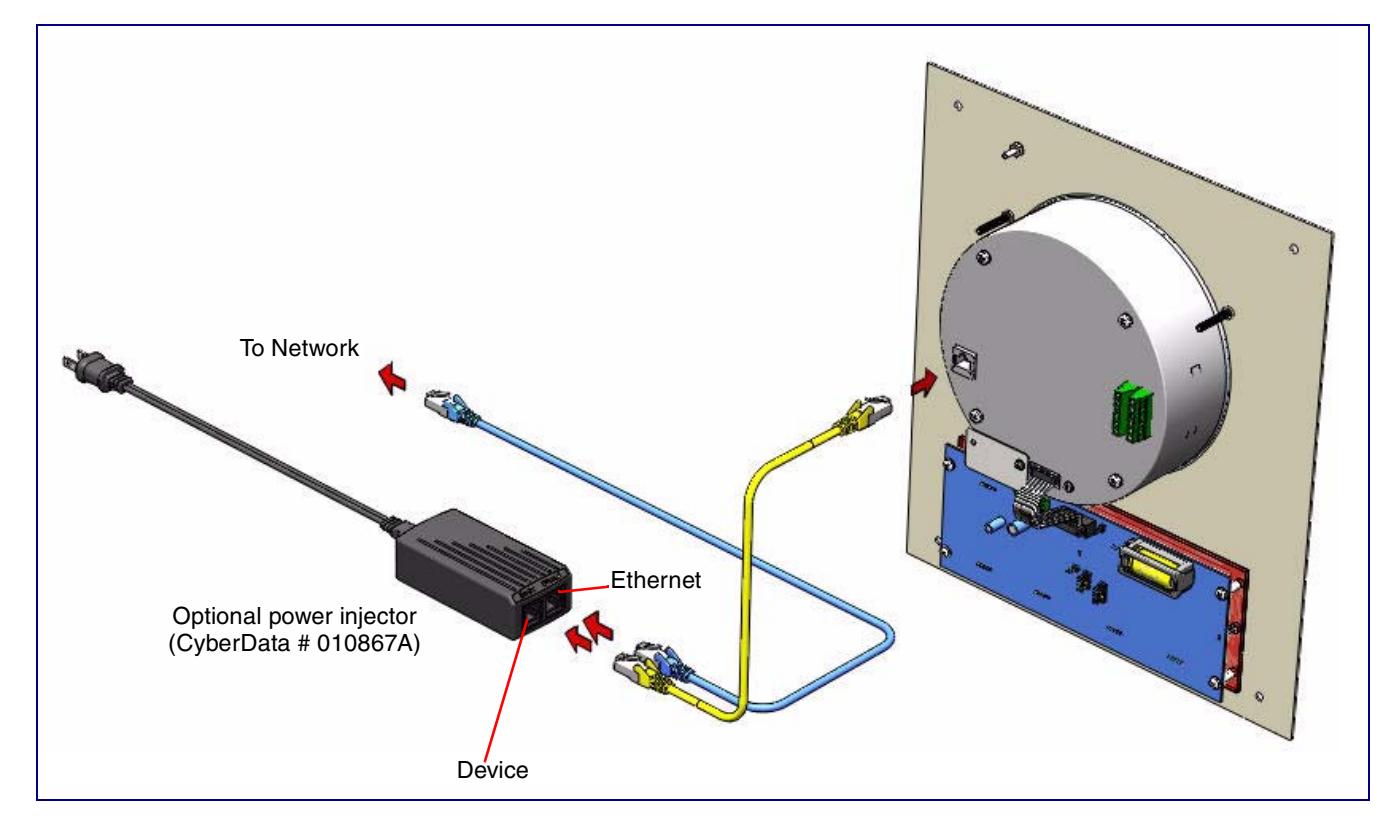

#### **Figure 2-11. Connecting Power**

2. After connecting power, you will see one of the boot-up messages indicated in [Table](#page-18-0) 2-1.

<span id="page-18-0"></span>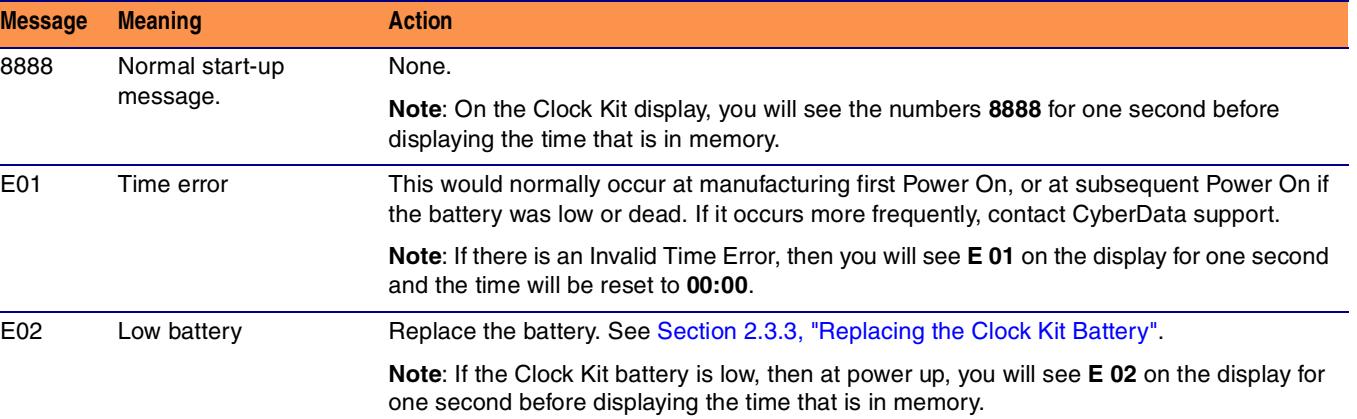

#### **Table 2-1. Clock Kit Boot-Up Messages**

### <span id="page-19-0"></span>2.2.2 Identifying the VoIP Clock Kit Jumpers

<span id="page-19-1"></span>See [Figure 2-12](#page-19-1) and [Table](#page-19-2) 2-2 to identify the jumper locations and functions.

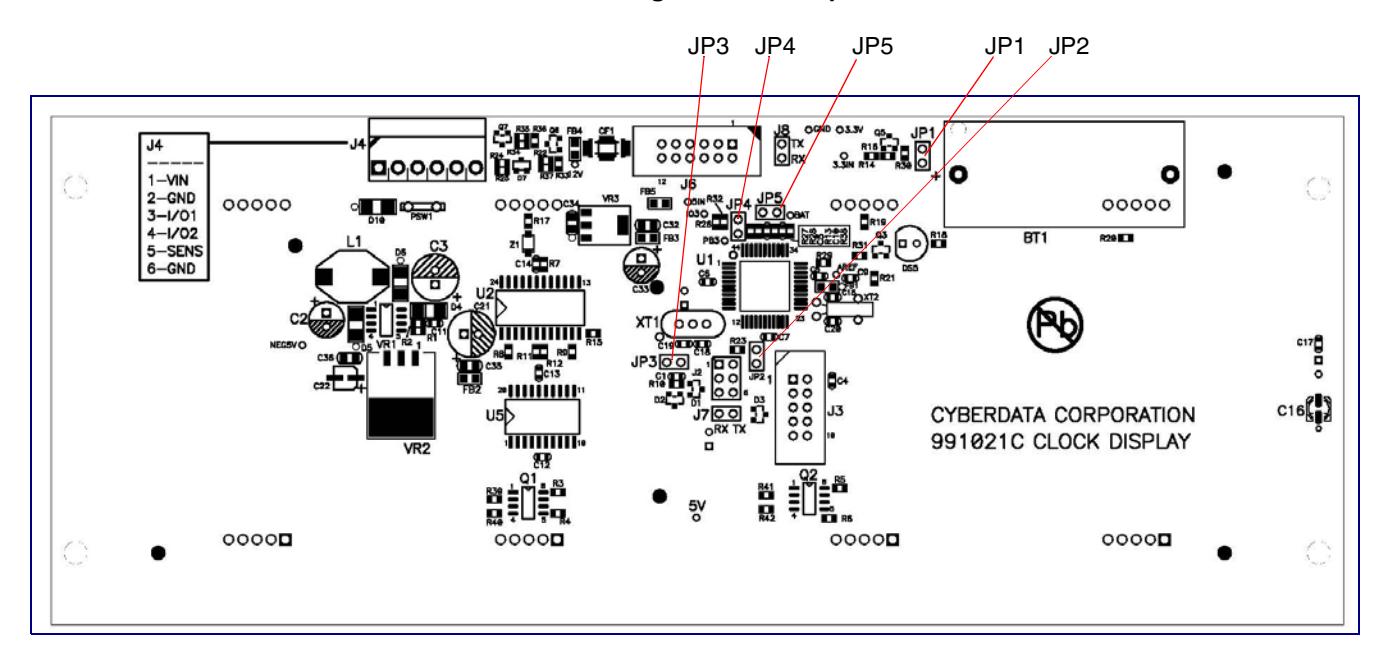

#### <span id="page-19-3"></span>**Figure 2-12. Jumper Locations**

#### **Table 2-2. Jumper Functions**

<span id="page-19-2"></span>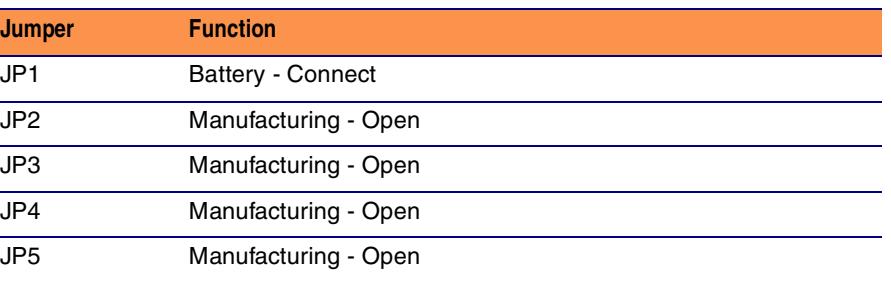

**Note** Prior to installing the Clock Kit, make sure that JP1 is installed. This powers the Real Time Clock from the battery. If you do not, the clock will loose it's time when the power is disconnected.

## <span id="page-20-0"></span>2.3 The Clock Kit Adapter Battery

### <span id="page-20-6"></span><span id="page-20-1"></span>2.3.1 JP1 Battery Enable Jumper for Real-Time Clock Operation

<span id="page-20-4"></span>To enable the battery for real-time clock operation, install a jumper on JP1 as shown in [Figure 2-13.](#page-20-2)

<span id="page-20-2"></span>**Note** This jumper ensures that the clock will not lose the time setting in the event of a power outage.

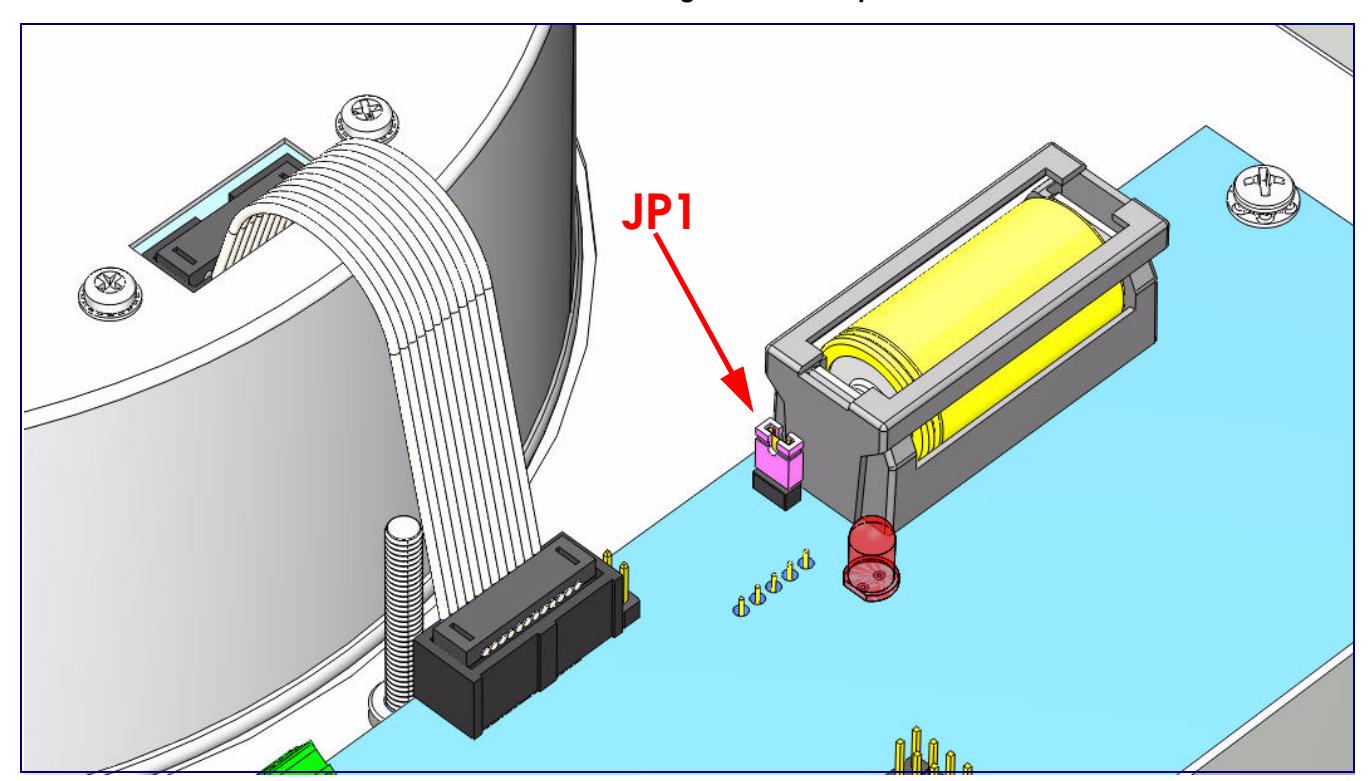

<span id="page-20-5"></span><span id="page-20-3"></span>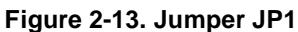

### <span id="page-21-0"></span>2.3.2 Checking the Battery Power Level of the Flush Mount Adapter

#### <span id="page-21-1"></span>**To check the battery power level of the Flush Mount Adapter,**

- 1. Disconnect and reconnect power to the VoIP Speaker.
- 2. On the Clock Kit display, you will see the numbers **8888** for one second and then one of the following will occur:
- If the battery power level is good, then the Clock Kit display will resume showing the time that is in memory.
- If the Clock Kit battery is low, then you will see **E 02** on the display for one second before displaying the time that is in memory.
- **Note** If there is an **Invalid Time Error**, then you will see **E 01** on the display for one second and the time will be reset to **00:00**.

## <span id="page-22-0"></span>2.3.3 Replacing the Clock Kit Battery

#### <span id="page-22-4"></span>2.3.3.1 Battery Type

<span id="page-22-2"></span>You should use a Lithium-Ion size 2/3A type battery with minimum 1000 mA-hr rating for the Flush Mount Adapter.

Acceptable replacements:

- Panasonic CR123A
- Duracell DL2/3A
- Sanyo CR17335SE

#### <span id="page-22-3"></span>2.3.3.2 Battery Life

The Lithium-Ion CR-123 battery in the Flush Mount Adapter should last for approximately seven years.

#### 2.3.3.3 Replacing the Battery

<span id="page-22-1"></span>[Figure 2-14](#page-22-1) and [Figure 2-15](#page-23-1) illustrates how to locate and replace the Clock Kit battery.

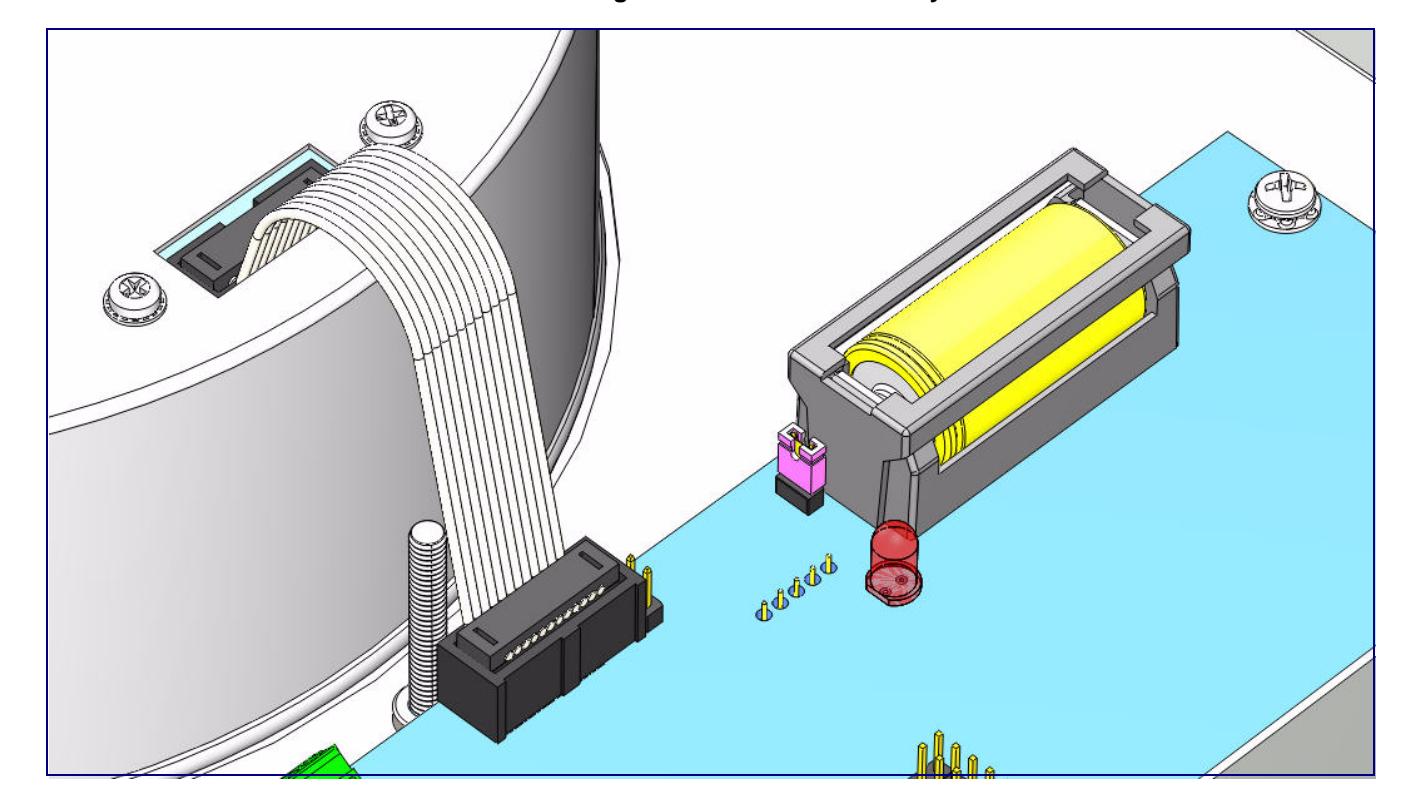

**Figure 2-14. Clock Kit Battery Location**

<span id="page-23-1"></span>![](_page_23_Figure_1.jpeg)

**Figure 2-15. Clock Kit Battery Replacement**

Positive (+)

### <span id="page-23-3"></span><span id="page-23-0"></span>2.3.4 Seconds Digits Blinking Fast

<span id="page-23-2"></span>If the seconds digits on the Clock Kit display are blinking fast, then this means that the speaker has not communicated for more than one hour.

## <span id="page-24-1"></span><span id="page-24-0"></span>2.4 Mounting the VoIP Clock Kit Flush Mount Adapter

### <span id="page-24-2"></span>2.4.1 Drywall Mounting Kit Parts

Before you mount the VoIP Clock Kit Flush Mount Adapter, make sure that you have received all the parts. Refer to [Table](#page-24-3) 2-3.

<span id="page-24-3"></span>![](_page_24_Picture_58.jpeg)

#### <span id="page-24-4"></span>**Table 2-3. Drywall Mounting Kits Parts**

a.This part is located on the Quick-Reference placemat.

### <span id="page-25-2"></span><span id="page-25-0"></span>2.4.2 ATLAS® FEST-18SC Parts

Before you mount the VoIP Clock Kit Flush Mount Adapter, you will need to purchase an ATLAS® FEST-18SC enclosure which is sold separately by ATLAS, and is **NOT** included with the Clock Kit drywall mounting kit. See [Table](#page-25-1) 2-4 for the ATLAS FEST-18SC parts.

<span id="page-25-1"></span>![](_page_25_Figure_3.jpeg)

**Table 2-4. Altas Sound FEST-18SC Parts** 

a.This part is not included with the Clock Kit Adapter or V2 Speaker.

b.This part comes with the ATLAS FEST-18SC and is not included with the Clock Kit Adapter or V2 Speaker.

### <span id="page-26-1"></span>2.4.3 Mounting

#### **To mount a VoIP Clock Kit Flush Mount Adapter**

<span id="page-26-0"></span>1. Use the template on the *Installation Quick Reference* placemat for the VoIP Clock Kit Flush Mount Adapter to drill four holes in the wall for the anchors and screws.

**Figure 2-16. VoIP Clock Kit Flush Mount Adapter Installation**

![](_page_26_Picture_5.jpeg)

2. Assemble the ATLAS FEST-18SC sound enclosure.

- 3. Install the version 2 speaker into the flush mount clock kit.
- Use three 8-32 x 1 1/4" mounting screws (from the Ceiling Speaker Drop Ceiling Mounting Kit) to secure the IP speaker assembly to the wall mount adapter.
- **Note** Make sure that the ribbon and the ethernet cable are both connected to the IP speaker assembly. If they are not connected, then see the following sections:
	- [Section 2.1.2, "Moving the Clock Connector Cover Plate"](#page-13-0)
	- [Section 2.1.3, "Connecting the Clock to the Speaker"](#page-14-0)
	- [Section 2.1.4, "Connecting Power to the Speaker"](#page-15-0)
- **Note** You can route the Ethernet cable through the back or through the slots at the top or bottom of the flush mount adapter.
- <span id="page-27-0"></span>4. Install part number 611038 through the pre-cut drywall into the Atlas sound enclosure.

### <span id="page-27-3"></span><span id="page-27-1"></span>2.4.4 Uploading the Firmware

Depending on which speaker you are using, please see one of the following documents:

- *VoIP V2 Speaker Operation Guide*
- *VoIP V2 Talkback Speaker Operation Guide*

These documents are available at the following website addresses:

<http://www.cyberdata.net/products/voip/digitalanalog/ceilingspkr2/docs.html>

<http://www.cyberdata.net/products/voip/digitalanalog/ceilingspkr2talk/docs.html>

### <span id="page-27-4"></span><span id="page-27-2"></span>2.4.5 Setting the Time on the Flush Mount Adapter

Depending on which speaker you are using, please see one of the following documents:

- *VoIP V2 Speaker Operation Guide*
- *VoIP V2 Talkback Speaker Operation Guide*

These documents are available at the following website addresses:

<http://www.cyberdata.net/products/voip/digitalanalog/ceilingspkr2/docs.html>

<http://www.cyberdata.net/products/voip/digitalanalog/ceilingspkr2talk/docs.html>

### <span id="page-28-0"></span>2.4.6 Confirm that the Speaker is Operational and Linked to the Network

Depending on which speaker you are using, please see one of the following documents:

- <span id="page-28-1"></span>● *VoIP V2 Speaker Operation Guide*
- *VoIP V2 Talkback Speaker Operation Guide*

These documents are available at the following website addresses:

<http://www.cyberdata.net/products/voip/digitalanalog/ceilingspkr2/docs.html>

<http://www.cyberdata.net/products/voip/digitalanalog/ceilingspkr2talk/docs.html>

# <span id="page-29-0"></span>Appendix A: Setting up a TFTP Server

## <span id="page-29-1"></span>A.1 Set up a TFTP Server

<span id="page-29-7"></span><span id="page-29-5"></span>Upgrading the VoIP Clock Kit Flush Mount Adapter firmware requires a TFTP server on which you access the Web interface where you can upload the firmware files.

### <span id="page-29-2"></span>A.1.1 In a LINUX Environment

<span id="page-29-6"></span>To set up a TFTP server on LINUX:

- <span id="page-29-4"></span>1. Create a directory dedicated to the TFTP server, and move the files to be uploaded to that directory.
- 2. Run the following command where  $/t$  ftpboot  $/$  is the path to the directory you created in [Step](#page-29-4) 1: the directory that contains the files to be uploaded. For example:

<span id="page-29-8"></span>in.tftpd -l -s /tftpboot/*your\_directory\_name*

### <span id="page-29-3"></span>A.1.2 In a Windows Environment

You can find several options online for setting up a Windows TFTP server. This example explains how to use the Solarwinds freeware TFTP server, which you can find on a product page at:

<http://www.cyberdata.net/support/voip/solarwinds.html>

To set up a TFTP server on Windows:

- 1. Install and start the software.
- 2. Select **File/Configure/Security** tab**/Transmit Only**.
- 3. Make a note of the default directory name, and then move the firmware files to be uploaded to that directory.

# <span id="page-30-0"></span>Appendix B: Troubleshooting/Technical Support

## <span id="page-30-1"></span>B.1 Frequently Asked Questions (FAQ)

Go to the following URL to find a CyberData product and its list of frequently asked questions:

<http://www.cyberdata.net/products/voip/digitalanalog/clockkit/faqs.html>

## <span id="page-30-2"></span>B.2 Documentation

The documentation for this product is released in an English language version only. You can download PDF copies of CyberData product documentation at:

<http://www.cyberdata.net/products/voip/digitalanalog/clockkit/docs.html>

## <span id="page-30-5"></span><span id="page-30-3"></span>B.3 Contact Information

<span id="page-30-7"></span><span id="page-30-4"></span>Contact CyberData Corporation 2555 Garden Road Monterey, CA 93940 USA <www.CyberData.net> Phone: 800-CYBERDATA (800-292-3732) Fax: 831-373-4193 Sales Sales 831-373-2601 Extension 334 **Technical** Support Phone: 831-373-2601 Extension 333 Web: **[http://www.cyberdata.net/support/contactsupportvoip.html](http://www.cyberdata.net/support/contactsupportvoip.html )** Returned Materials To return the product, contact the CyberData Returned Materials Authorization (RMA) department Authorization at: Phone: 831-373-2601, Extension 136 Email: RMA@CyberData.net When returning a product to CyberData, an approved CyberData RMA number must be printed on the outside of the original shipping package. No product will be accepted for return without an approved RMA number. Send the product, in its original package, to the following address: CyberData Corporation 2555 Garden Road Monterey, CA 93940

<span id="page-30-6"></span>Attention: RMA "your RMA number"

25

<span id="page-31-3"></span>RMA Status Form If you need to inquire about the repair status of your product(s), please use the CyberData RMA Status form at the following web address:

**<http://www.cyberdata.net/support/rmastatus.html>**

## <span id="page-31-7"></span><span id="page-31-4"></span><span id="page-31-0"></span>B.4 Warranty

CyberData warrants its product against defects in material or workmanship for a period of two years from the date of purchase. Should the product fail within the warranty period, CyberData will repair or replace the product free of charge. This warranty includes all parts and labor.

Should the product fail out-of-warranty, a flat rate repair charge of one half of the purchase price of the product will be assessed. Repairs that are in warranty but are damaged by improper modifications or abuse, will be charged at the out-of-warranty rate. Products shipped to CyberData, both in and out-of-warranty, are shipped at the expense of the customer. Shipping charges for repaired products shipped back to the customer by CyberData, will be paid by CyberData.

CyberData shall not under any circumstances be liable to any person for any special, incidental, indirect or consequential damages, including without limitation, damages resulting from use or malfunction of the products, loss of profits or revenues or costs of replacement goods, even if CyberData is informed in advance of the possibility of such damages.

### <span id="page-31-6"></span><span id="page-31-1"></span>B.4.1 Warranty & RMA Returns within the United States

If service is required, you must contact CyberData Technical Support prior to returning any products to CyberData. Our Technical Support staff will determine if your product should be returned to us for further inspection. If Technical Support determines that your product needs to be returned to CyberData, an RMA number will be issued to you at this point.

Your issued RMA number must be printed on the outside of the shipping box. No product will be accepted for return without an approved RMA number. The product in its original package should be sent to the following address:

CyberData Corporation

2555 Garden Rd.

Monterey, CA 93940

Attn: RMA "xxxxxx"

### <span id="page-31-5"></span><span id="page-31-2"></span>B.4.2 Warranty & RMA Returns Outside of the United States

If you purchased your equipment through an authorized international distributor or reseller, please contact them directly for product repairs.

### <span id="page-32-4"></span><span id="page-32-0"></span>B.4.3 Spare in the Air Policy

CyberData now offers a *Spare in the Air* no wait policy for warranty returns within the United States and Canada. More information about the *Spare in the Air* policy is available at the following web address:

**<http://www.cyberdata.net/support/warranty/spareintheair.html>**

### <span id="page-32-3"></span><span id="page-32-1"></span>B.4.4 Return and Restocking Policy

For our authorized distributors and resellers, please refer to your CyberData Service Agreement for information on our return guidelines and procedures.

For End Users, please contact the company that you purchased your equipment from for their return policy.

### <span id="page-32-5"></span><span id="page-32-2"></span>B.4.5 Warranty and RMA Returns Page

The most recent warranty and RMA information is available at the CyberData Warranty and RMA Returns Page at the following web address:

**<http://www.cyberdata.net/support/warranty/index.html>**

## <span id="page-33-0"></span>Index

## **A**

[alternate power input \(terminal block J4\)](#page-10-1) 5 [ambient operating temperature](#page-10-2) 5 [ATLAS FEST-18SC enclosure \(sold separately\)](#page-25-2) 20

### **B**

[battery](#page-20-3) 15 [checking the power level](#page-21-1) 16 [JP1 jumper](#page-20-4) 15 [location](#page-22-2) 17 [replacing](#page-22-2) 17 [battery life](#page-22-3) 17 [battery power level](#page-21-1) 16 [battery type](#page-22-4) 17

## **C**

clock [connecting the clock to the speaker](#page-14-1) 9 connections [connecting the clock to the speaker](#page-14-1) 9 [pre-mounting](#page-12-3) 7 [connector locations](#page-19-3) 14 [contact information](#page-30-4) 25 [contact information for CyberData](#page-30-5) 25 cover [removing the connection cover from the speaker](#page-12-3) 7 [CyberData contact information](#page-30-4) 25

## **D**

[dimensions](#page-10-3) 5, [6](#page-11-2) display [seconds digits blinking fast](#page-23-2) 18 [drywall enclosure \(sold separately\)](#page-25-2) 20 [drywall mounting kit](#page-24-4) 19

### **F**

[features](#page-9-2) 4 [firmware](#page-27-3) 22 [firmware upgrades](#page-29-5) 24

## **I**

[identifying the product](#page-7-2) 2 [installation](#page-12-4) 7 [installation, typical speaker system](#page-8-2) 3

## **J**

[JP1](#page-12-5) 7, [15](#page-20-5) [JP1 battery enable jumper](#page-20-6) 15

## **L**

LED [seconds digits blinking fast](#page-23-2) 18 [Linux, setting up a TFTP server on](#page-29-6) 24

### **M**

[mounting the clock kit wall mount adapter](#page-24-0) 19

## **N**

[network link activity, verifying](#page-28-1) 23

### **O**

operation [verifying](#page-17-3) 12 [overview](#page-6-1) 1

### **P**

[power](#page-15-2) 10, [12](#page-17-4) [connecting power to the clock](#page-15-2) 10, [12](#page-17-4) power input [alternate power input \(terminal block J4\)](#page-10-1) 5 [power input \(J1\)](#page-10-4) 5 [power requirement](#page-10-4) 5 [product features](#page-9-2) 4

[product identification 2](#page-7-2) product overview [product features](#page-9-2) 4 [product specifications](#page-10-5) 5 [product specifications](#page-10-5) 5

## **R**

[return and restocking policy](#page-32-3) 27 [RMA returned materials authorization](#page-30-6) 25 [RMA status](#page-31-3) 26

## **S**

[sales](#page-30-4) 25 [seconds digits blinking fast](#page-23-3) 18 [service](#page-30-4) 25 [setting up a TFTP server](#page-29-5) 24 [Spare in the Air Policy](#page-32-4) 27 speaker [removing the connection cover](#page-12-3) 7 [specifications](#page-10-5) 5 [system installation](#page-8-2) 3

## **T**

[tech support](#page-30-4) 25 [technical support, contact information](#page-30-7) 25 [TFTP server](#page-29-7) 24 [time](#page-27-4) 22 [setting the time](#page-27-4) 22

## **U**

[uploading the firmware](#page-27-3) 22

## **V**

verifying [network link and activity](#page-28-1) 23 [power on to speaker](#page-28-1) 23 [verifying operation](#page-17-3) 12

### **W**

[warranty](#page-31-4) 26 [warranty & RMA returns outside of the United States](#page-31-5) 26 [warranty & RMA returns within the United States](#page-31-6) 26 [warranty and RMA returns page](#page-32-5) 27 [warranty policy at CyberData](#page-31-7) 26 [weight](#page-10-6) 5 [Windows, setting up a TFTP server on](#page-29-8) 24